# COMMENT EFFECTUER UNE DEMANDE DE BOURSE EN LIGNE ?

# **1/ Se rendre sur le site** *ÉduConnect* **:** https://educonnect.education.gouv.fr/

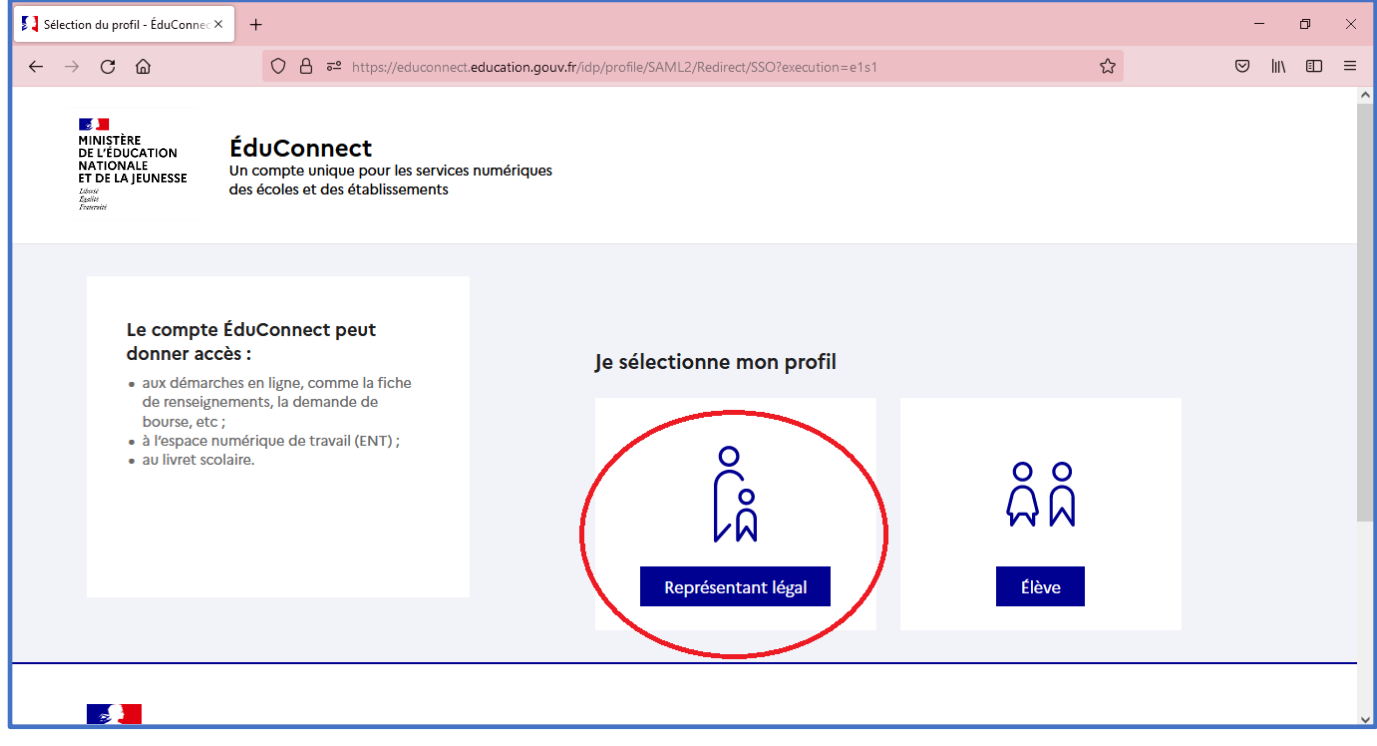

## **2/ Accéder à votre compte en renseignant vos identifiant et mot de passe.**

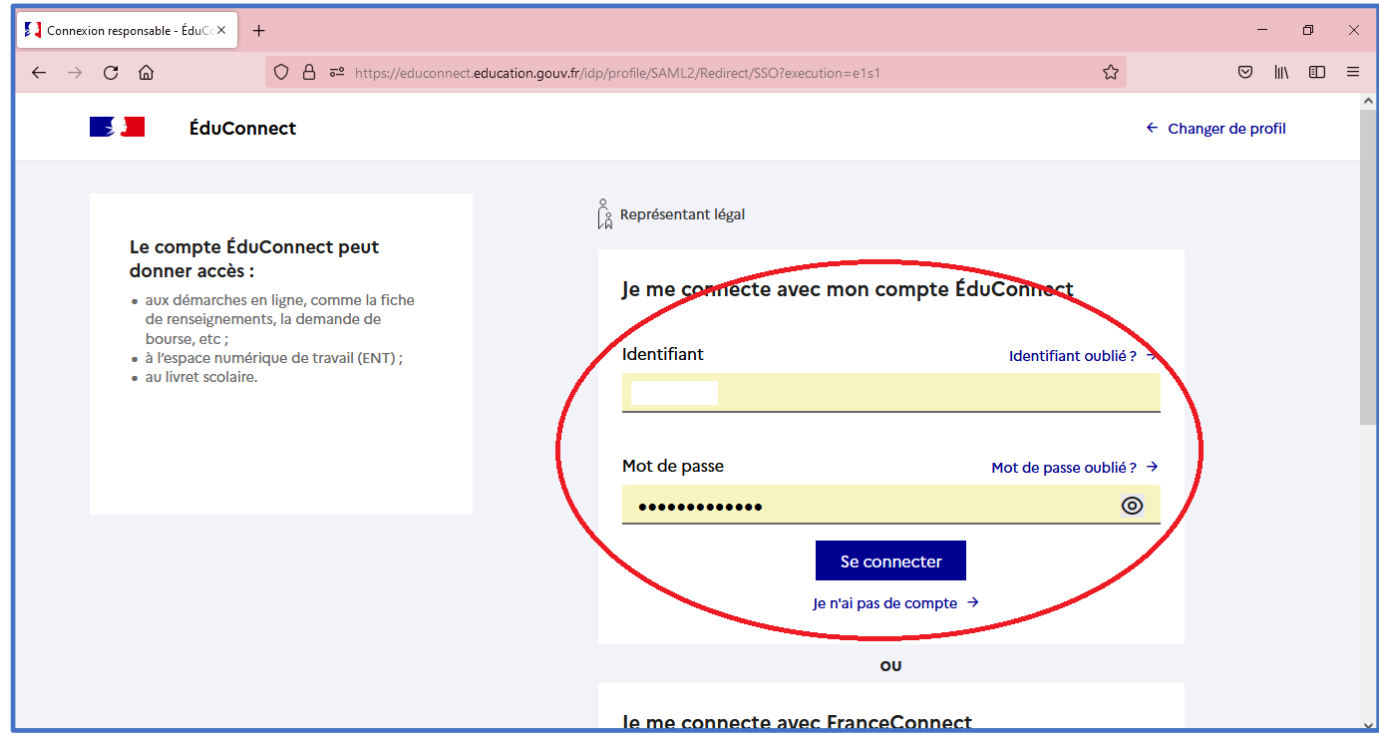

### **3/ Sur la page d'accueil, cliquer sur** *« Accéder au service »***.**

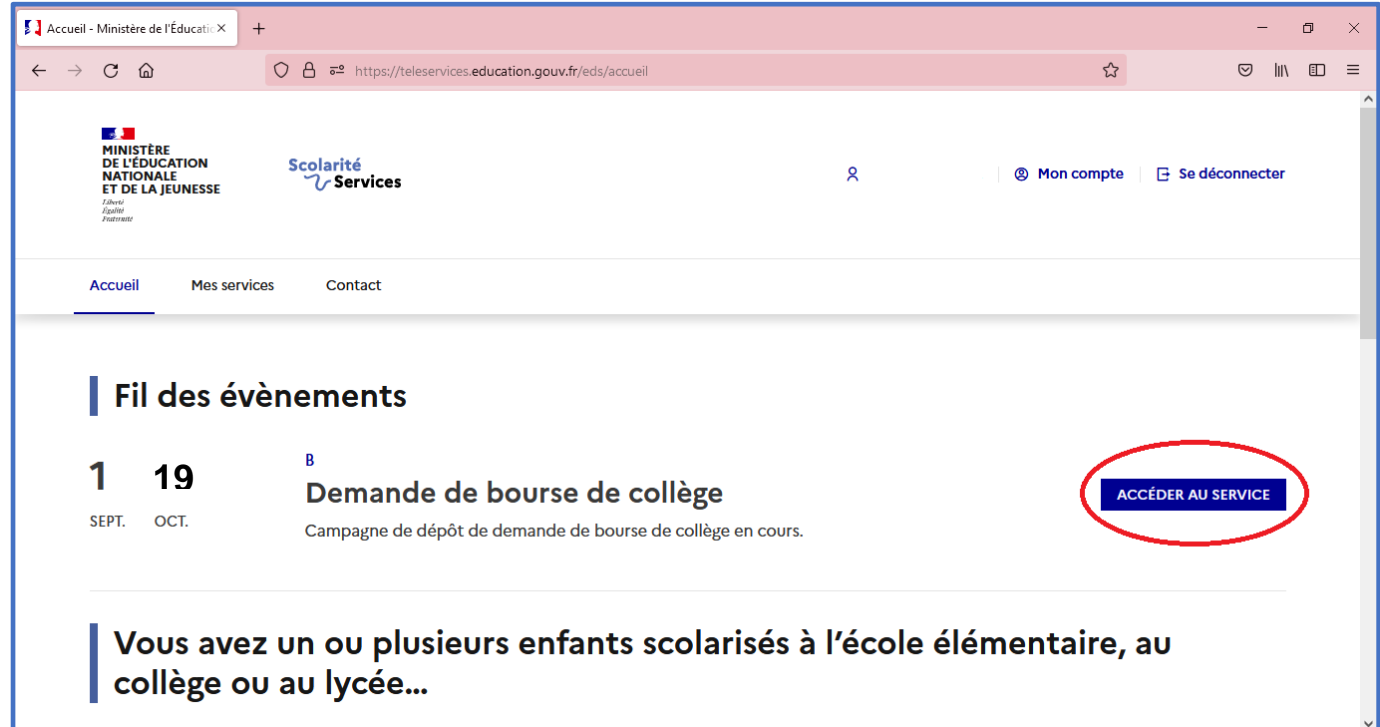

### **4/ Sur l'écran suivant, cliquer sur** *« Je fais ma demande en ligne »***.**

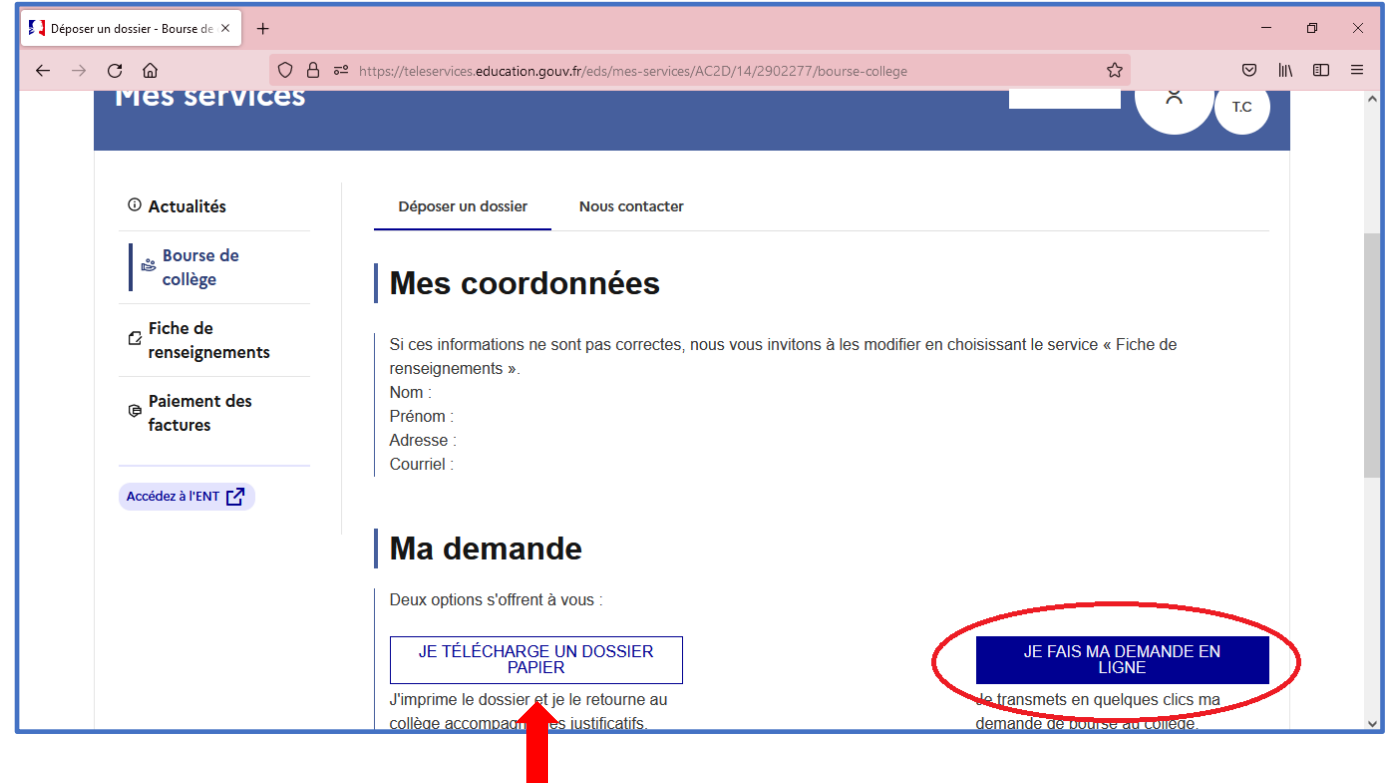

**Il est également possible de télécharger un dossier papier, à imprimer et à retourner au collège accompagné des justificatifs.**

**I** 

**5/ Saisir votre numéro fiscal (ce numéro figure sur la première page de votre avis d'imposition) puis confirmer et valider votre demande. Votre demande pourra ensuite être réceptionnée et traitée par le service intendance du collège.**

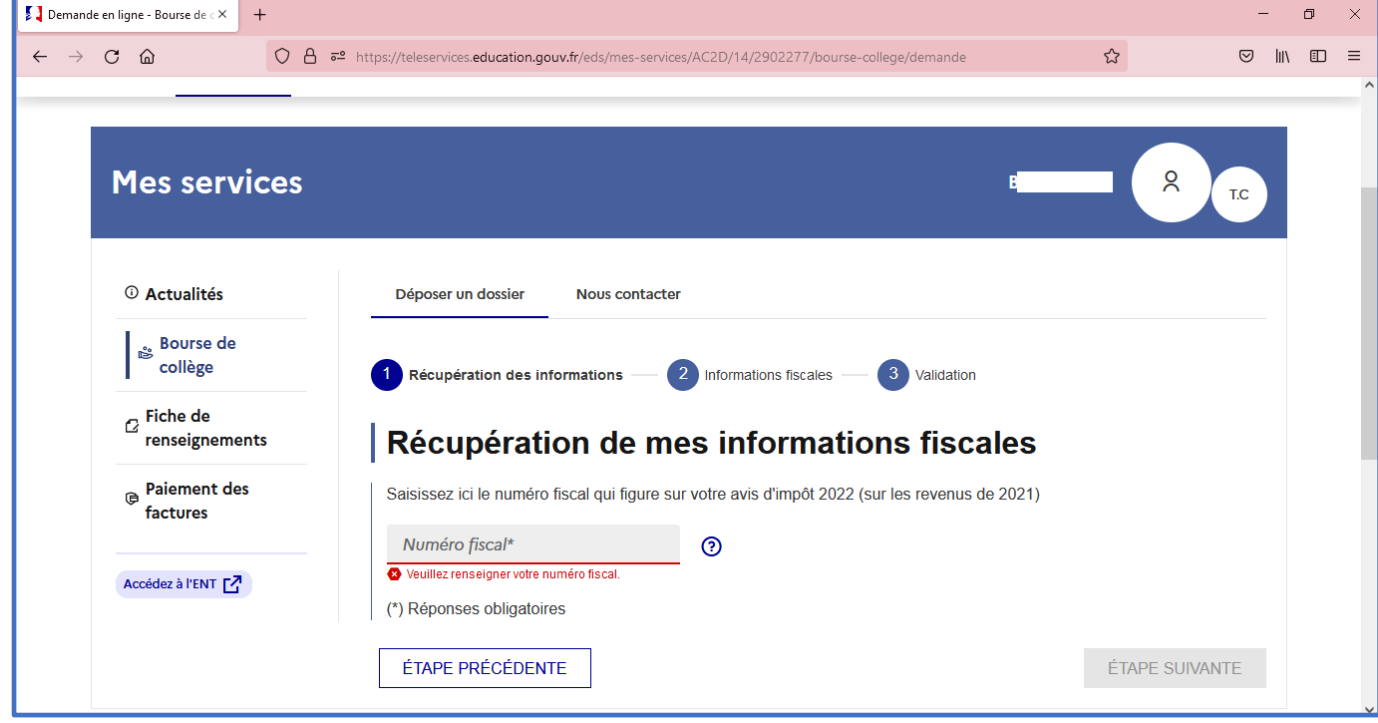